Automatiza tareas conectándose a tus apps como el correo electrónico gmail o google sheets.

#### **ZAPIER**

**01**

Pluedes interactuar con vídeos de youtube desde ChatGPT. Por ejemplo, para pedirle un resumen del vídeo que consideres. (En mi caso me fuciona con vídeos en inglés)

#### **CHAT WITH VIDEO**

**02**

# **1O PLUGINS CHATGPT+ PARA ABOGADOS**

#### **CHAT WITH PDF**

Como su propio nombre indica, te proporciona los prompts perfectos para Como su propio nombre indica, te<br>proporciona los prompts perfectos para<br>que ChatGPT te de la respuesta oportuna.

Interactuar con documentos en PDFs. Le podemos hacer preguntar sobre los mismos. No maneja archivos adjuntos. Por lo tanto, le metemos URLs que estén accesibles públicamente en internet.

**03**

## **SCHOLAR AI**

Para académicos e investigadores. Por ejemplo te busca papers académicos que desees y puedes hacerle preguntas sobre ellos. Eso sí, si el paper no está público no puede acceder al texto.

**04**

#### **PROMPT PERFECT**

#### **SMART CONTRACTS**

Para los amantes del Blockchain: Analiza smart contracts y tokens en Ethereum. También NFTs. Hay que proporcionarle información como el nombre de la red y dirección del contrato.

**06**

#### **MIDPAGE CASELAW**

Interactúa con jurisprudencia de Estados Unidos. Consultar, hacer resúmenes, responder preguntas....

**07**

#### **Elen Irazabal - AdvocatusAI**

Para acceder a las leyes federales de EEUU y poder entenderlas.

## **US FEDERAL LAW**

**10**

**Elen Irazabal - AdvocatusAI**

**08**

## **CALIFORNIA LAW**

Acceso a la legislación de California. Por ejemplo, le podemos pedir un listado de la última legisllación aprobada.

## **DAILY LEARNING**

Personaliza tu camino para formarte en ersonaliza tu camino para forma<br>aquello que quieras y/o necesites.

## **CÓMO ACTIVAR LOS PLUGINS EN CHATGPT PLUS PASO A PASO**

**1**

**DALE A LOS TRES PUNTITOS AL LADO DE TU NOMBRE Y SE TE DESPLEGARÁN DISTINTAS OPCIONES. CLICK EN SETTINGS.**

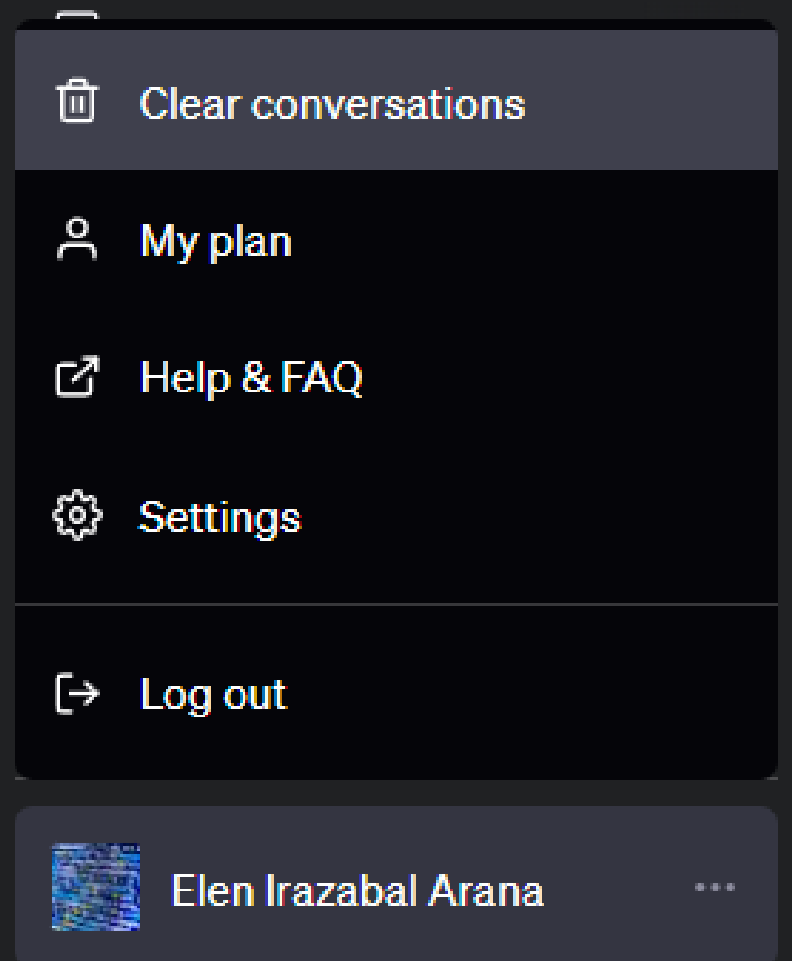

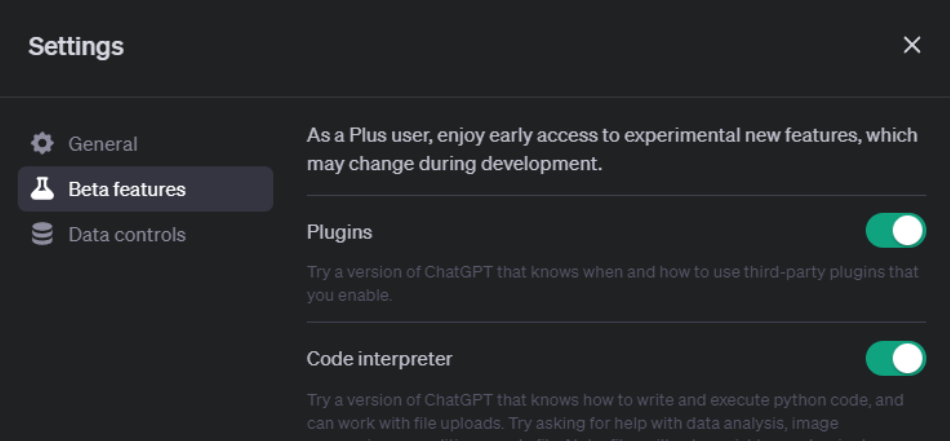

**2 CLICK EN BETA FEATURES Y TE APARECERÁ PARA**

**HABILITAR LOS PLUGINS**

## **3**

**ARRIBA DEL TODO HABILITA LA OPCIÓN GPT-4 Y ACCEDE A LA TIENDA DE PLUGINS.**

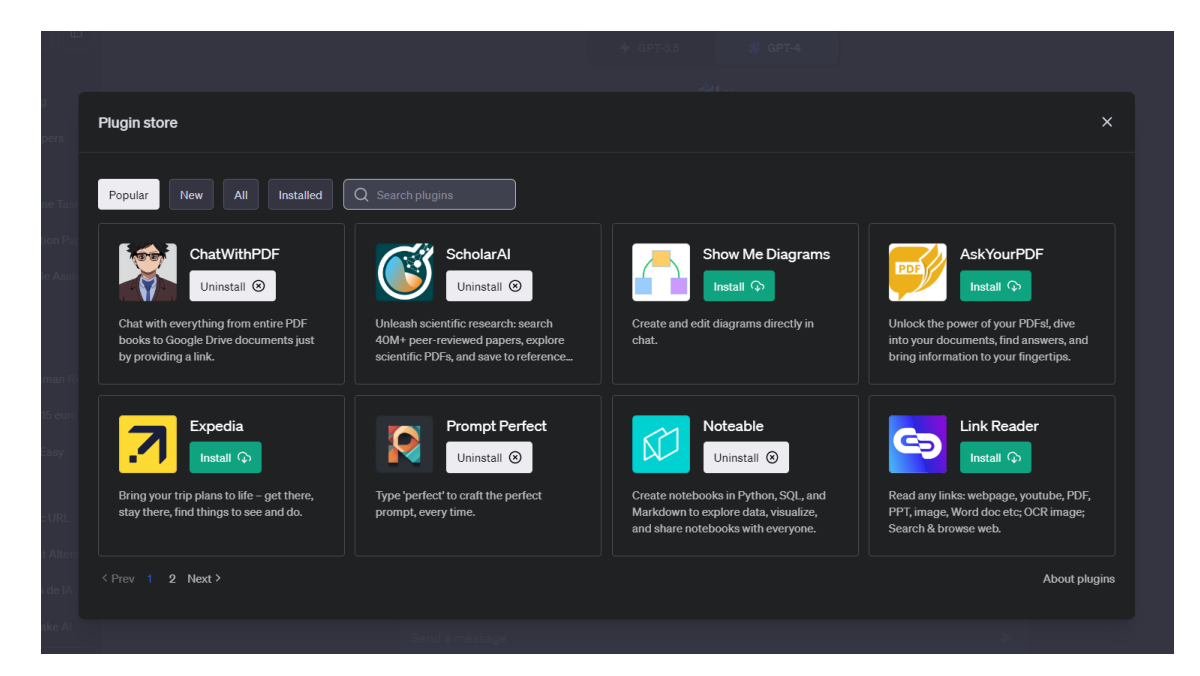

#### **Elen Irazabal - AdvocatusAI**